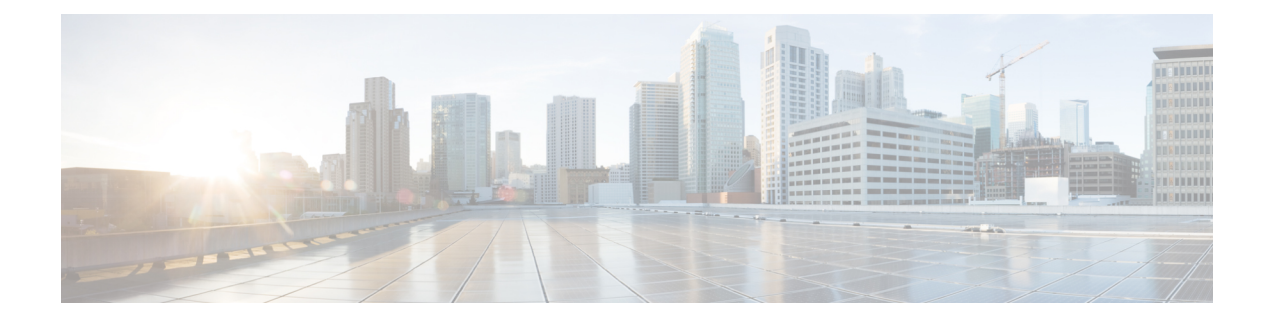

# **IP SLA UDP** エコー動作の設定

ここでは、IP サービス レベル契約 (SLA) ユーザ データグラム プロトコル (UDP) エコー動作 を設定して、Cisco スイッチと IPv4 を使用するデバイスとの間のエンドツーエンド応答時間をモ ニタする方法について説明します。UDPエコーの精度は、宛先CiscoスイッチでIPSLAResponder を使用することによって向上します。 このモジュールでは、UDP エコー動作の結果を表示して 分析し、UDP アプリケーションのパフォーマンスを測定する方法についても説明します。

この章の内容は、次のとおりです。

- UDP [エコー動作](#page-0-0)1 ページ
- UDP [エコー動作に関する注意事項と制約事項](#page-1-0), 2 ページ
- [宛先デバイスでの](#page-2-0) IP SLA Responder の設定, 3 ページ
- [送信元デバイスでの基本](#page-2-1) UDP エコー動作の設定, 3 ページ
- [送信元デバイスでのオプション](#page-4-0) パラメータを使用した UDP エコー動作の設定, 5 ページ
- IP SLA [動作のスケジューリング](#page-7-0), 8 ページ
- UDP [エコー動作の設定例](#page-9-0), 10 ページ
- UDP [エコーの機能履歴](#page-9-1), 10 ページ

### <span id="page-0-0"></span>**UDP** エコー動作

UDP エコー動作は、Cisco スイッチと IP を使用するデバイスとの間でエンドツーエンド応答時間 を測定します。UDPは、多くのIPサービスで使用されるトランスポート層(レイヤ4)インター ネット プロトコルです。 UDP エコーは応答時間を測定し、エンドツーエンドの接続をテストす るために使用されます。

次の図では、スイッチ A が IP SLA Responder として設定され、スイッチ B が送信元 IP SLA デバ イスとして設定されています。

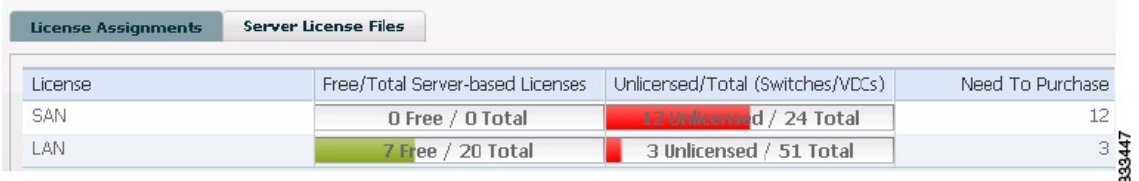

スイッチ B から宛先スイッチ(スイッチ A)に UDP エコー要求メッセージを送信してから、ス イッチ A からの UDP エコー応答を受信するまでの時間を測定することで、応答時間(ラウンド トリップ時間)が算出されます。 UDP エコーの精度は、スイッチ A(宛先 Cisco スイッチ)で Responder を使用することによって向上します。 宛先スイッチが Cisco スイッチの場合、IP SLA Responder は指定した任意のポート番号に UDP データグラムを送信します。 シスコ デバイスを使 用する場合、UDP エコー動作に IPSLA Responder を使用するかどうかは任意です。 シスコ以外の デバイスに IP SLA Responder を設定することはできません。

ラウンド トリップ遅延時間を測定し、シスコおよびシスコ以外のデバイス両方への接続をテスト することによって、ビジネス クリティカルなアプリケーションに関する問題をトラブルシュー ティングする際に、UDP エコー動作の結果が役立つことがあります。

### <span id="page-1-0"></span>**UDP** エコー動作に関する注意事項と制約事項

### **IP SLA** パケットの **CoPP** の設定

IPSLA動作を大規模なスケールで使用する場合、IPSLAパケットのパススルーを許可する特定の CoPP 設定が必要になる場合があります。 IPSLA ではユーザ定義の UDP ポートを使用するため、 コントロール プレーンへのすべての IP SLA パケットを許可する手段がありません。 ただし、IP SLA が使用できる宛先/送信元ポートのそれぞれを指定することはできます。

IP SLA プローブ数の検証済みの拡張性に関する詳細については、『*Cisco Nexus 7000 Series NX-OS Verified Scalability Guide*』を参照してください。

以下に、IP SLA パケットのパススルーを許可する CoPP 設定例を示します。 この例では、宛先 ポートと送信元ポートが 6500 ~ 7000 の範囲であることを前提としています。

```
ip access-list copp-system-sla-allow
  10 remark ### ALLOW SLA control packets from 1.1.1.0/24
  20 permit udp 1.1.1.0/24 any eq 1967
  30 remark ### ALLOW SLA data packets from 1.1.1.0/24 using ports 6500-7000
  40 permit udp 1.1.1.0/24 any range 6500 7000
 statistics per-entry
ip access-list copp-system-sla-deny
  10 remark ### this is a catch-all to match any other traffic
  20 permit ip any any
  statistics per-entry
class-map type control-plane match-any copp-system-class-management-allow
  match access-group name copp-system-sla-allow
class-map type control-plane match-any copp-system-class-management-deny
 match access-group name copp-system-sla-deny
policy-map type control-plane copp-system-policy
    class copp-system-class-management-allow
    set cos 7
    police cir 4500 kbps bc 250 ms conform transmit violate drop
    class copp-system-class-management-deny
```
police cir 4500 kbps bc 250 ms conform drop violate drop control-plane service-policy input copp-system-policy

# <span id="page-2-0"></span>宛先デバイスでの **IP SLA Responder** の設定

### はじめる前に

IP SLA Responder を使用する場合は、応答側として使用するネットワーキング デバイスがシスコ デバイスであり、そのデバイスにネットワークを介して接続できることを確認します。

#### 手順

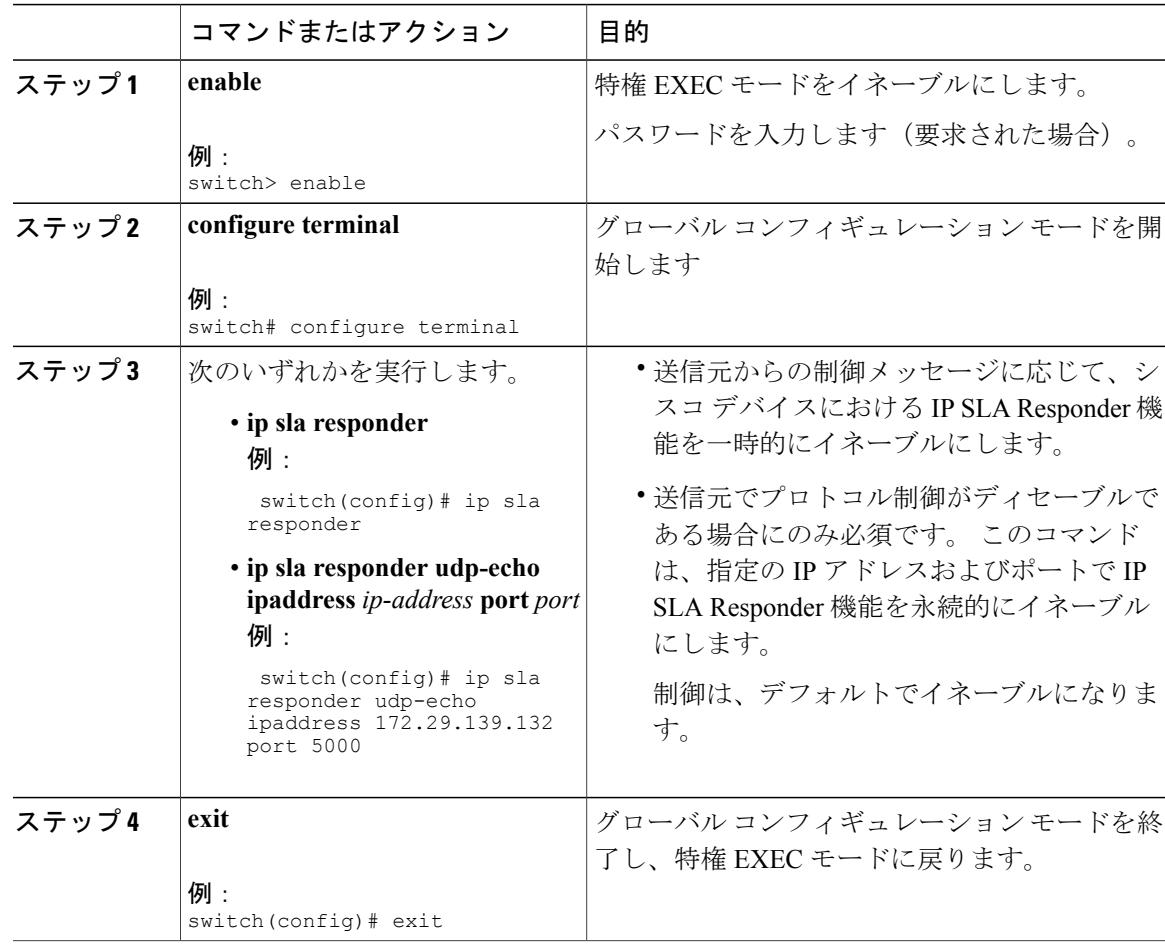

## <span id="page-2-1"></span>送信元デバイスでの基本 **UDP** エコー動作の設定

ここでは、送信元での基本 UDP エコー動作を設定する方法について説明します。

(注)

トラップを生成する目的、または別の動作を開始する目的で、IP SLA 動作に予防的しきい値 条件と反応トリガーを追加するには、「予防的しきい値モニタリングの設定」の項を参照して ください。

### はじめる前に

IP SLA Responder を使用する場合は、このタスクを開始する前に「宛先デバイスでの IP SLA Responder の設定」の項を参照してください。

### 手順

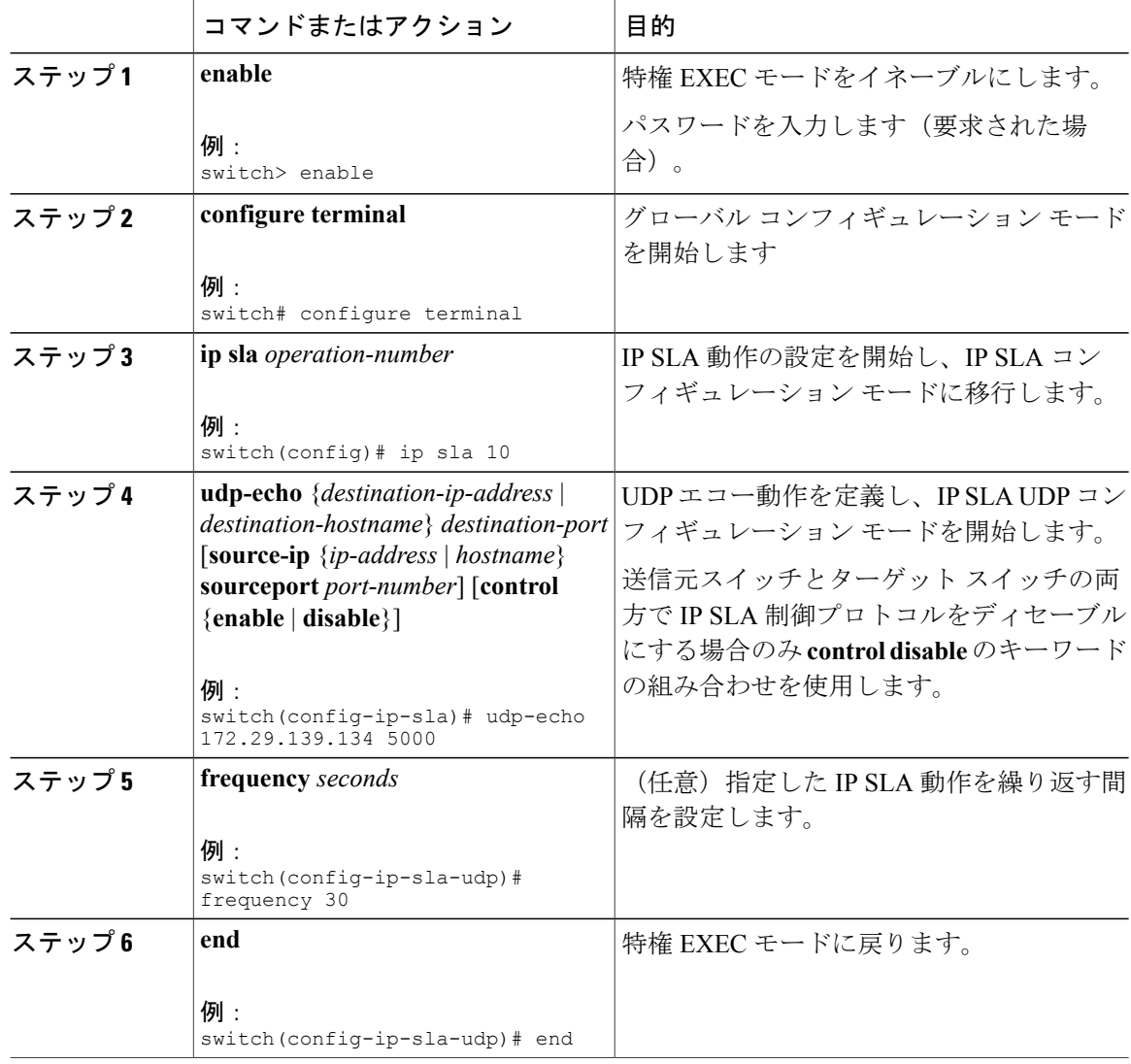

# <span id="page-4-0"></span>送信元デバイスでのオプション パラメータを使用した **UDP** エコー動作の設定

ここでは、送信元デバイスでオプション パラメータを使用して UDP エコー動作を設定する方法 について説明します。

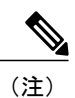

トラップを生成する目的、または別の動作を開始する目的で、IP SLA 動作に予防的しきい値 条件と反応トリガーを追加するには、「予防的しきい値モニタリングの設定」の項を参照して ください。

### はじめる前に

この動作で IP SLA Responder を使用している場合、宛先デバイスで Responder を設定する必要が あります。 「宛先デバイスでの IP SLA Responder の設定」の項を参照してください。

#### 手順

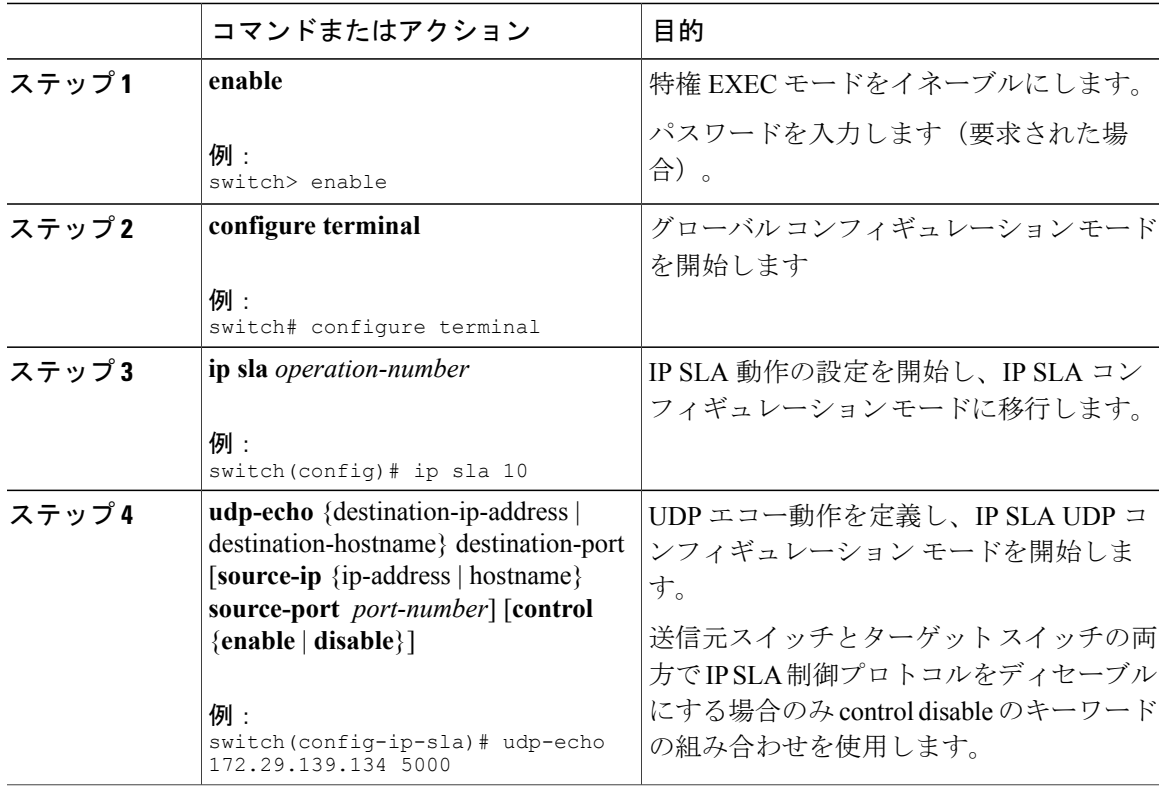

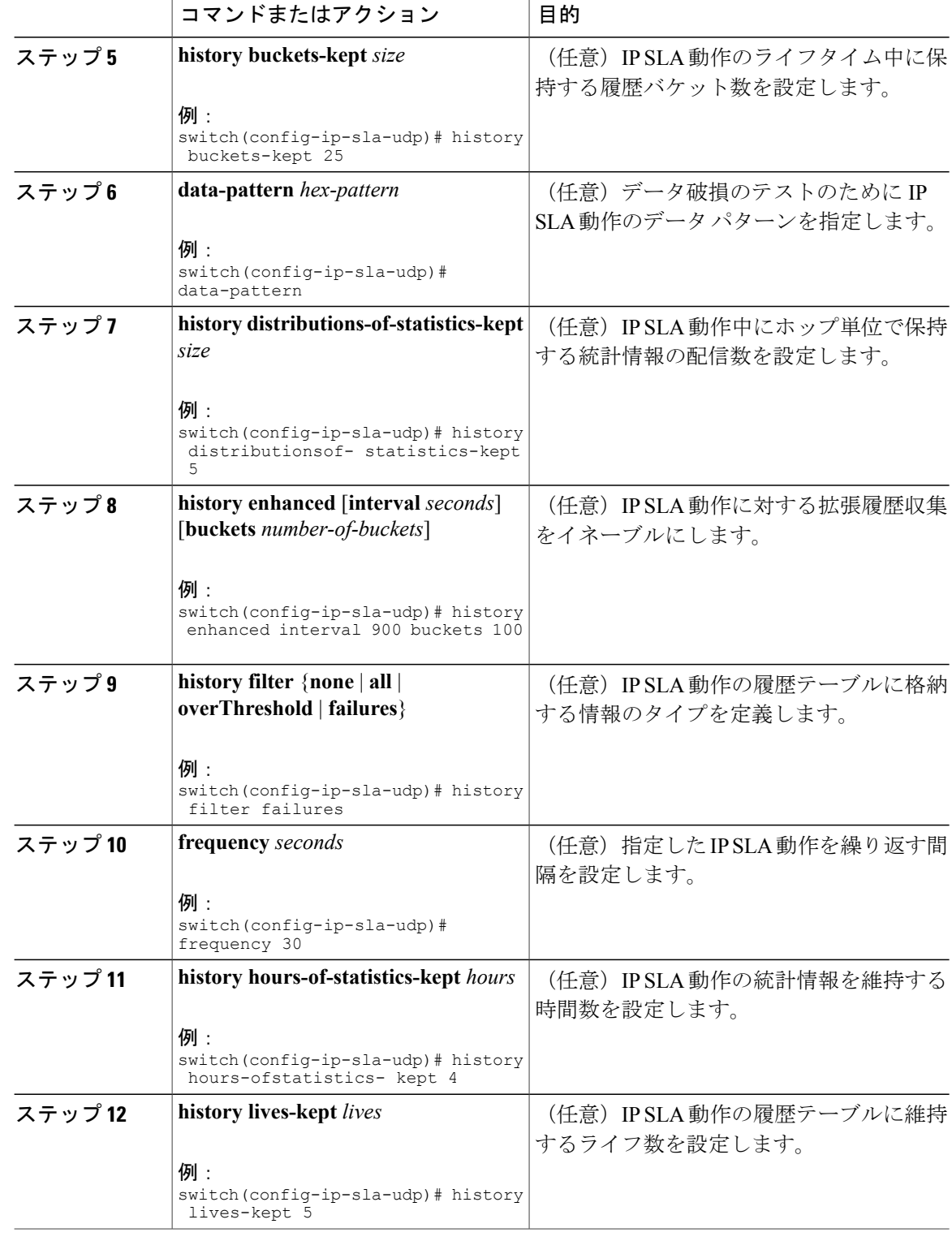

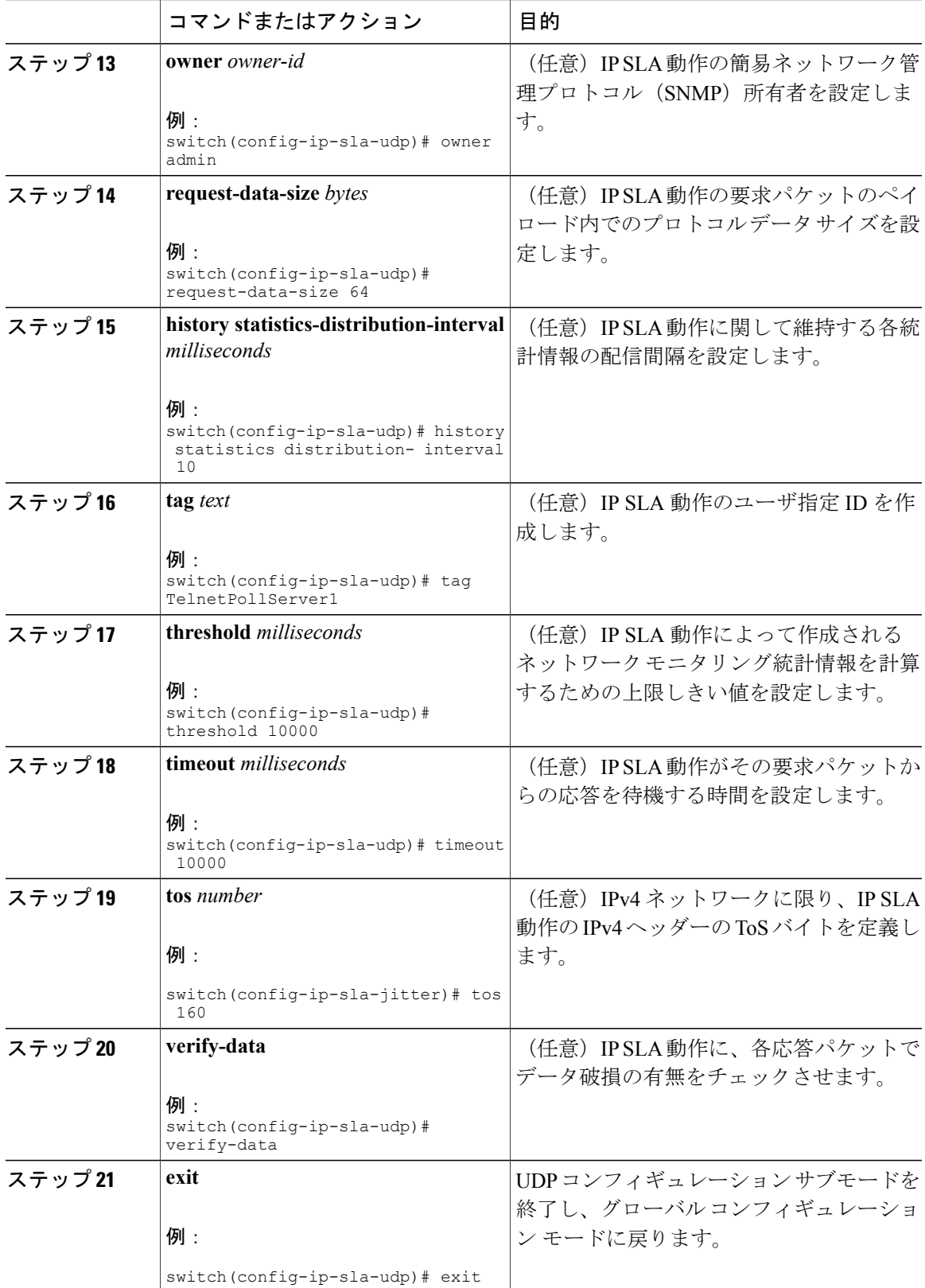

# <span id="page-7-0"></span>**IP SLA** 動作のスケジューリング

ここでは、IP SLA 動作をスケジュールする方法について説明します。

はじめる前に

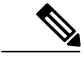

- (注) スケジュールされるすべての IP SLA 動作がすでに設定されている必要があります。
	- 複数動作グループでスケジュールされたすべての動作の頻度が同じでなければなりませ  $h_{\circ}$
	- •複数動作グループに追加される1つ以上の動作ID番号のリストは、カンマ(、)を含めて 最大 125 文字に制限されます。

- ヒント IPSLA動作が実行中でなく、統計情報が生成されていない場合は、動作の設定に**verify-data** コマンドを追加して(IP SLA コンフィギュレーション モードで設定)、データ検証をイ ネーブルにします。 イネーブルにすると、各動作の応答で破損の有無がチェックされま す。 通常の動作時に **verify-data** コマンドを使用すると、不要なオーバーヘッドがかかる ので注意してください。
	- IP SLA 動作に関する問題をトラブルシューティングするには、**debug ip sla trace** コマン ドと **debug ip sla error** コマンドを使用します。

### 手順

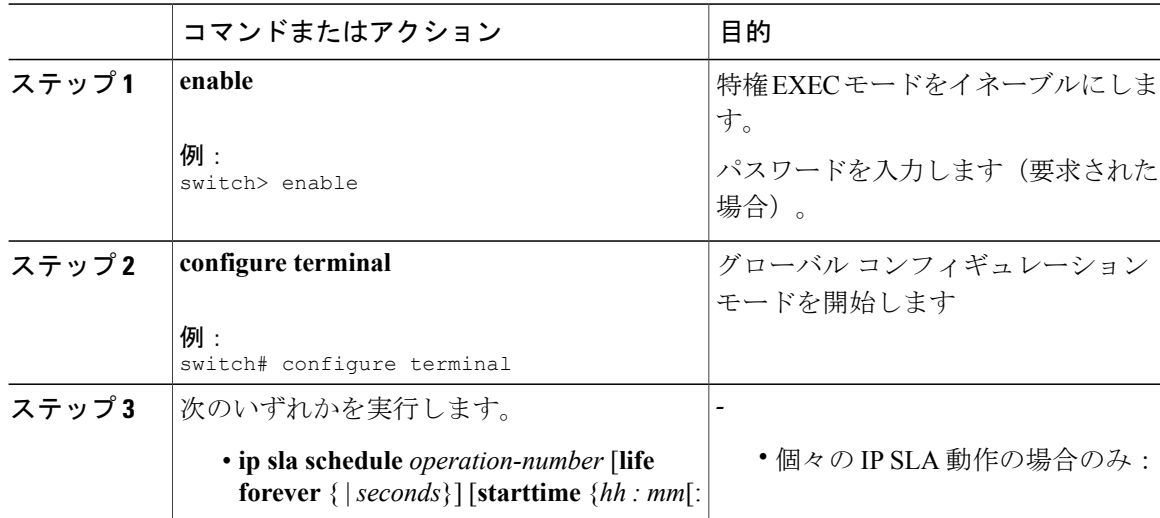

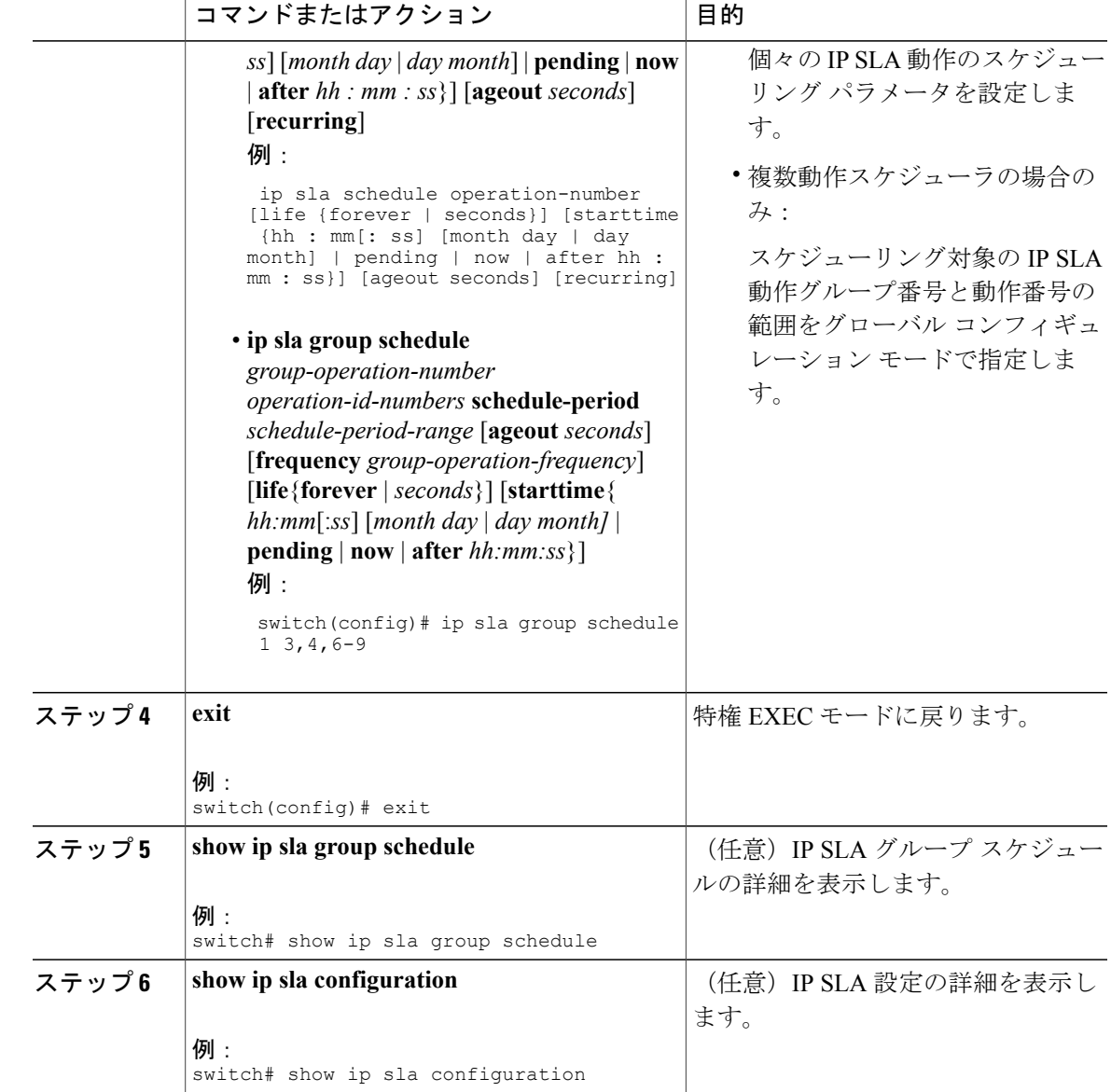

### 次の作業

トラップを生成する目的、または別の動作を開始する目的で、予防的しきい値条件と反応トリガー を追加するには、「予防的しきい値モニタリングの設定」の項を参照してください。

IP SLA 動作の結果を表示し、内容を確認するには、**show ip sla statistics** コマンドを使用します。 サービスレベル契約の基準に対応するフィールドの出力を確認すると、サービスメトリックが許 容範囲内であるかどうかを判断するのに役立ちます。

## <span id="page-9-0"></span>**UDP** エコー動作の設定例

以下に、ただちに開始され、無期限に実行される UDP エコーの IP SLA 動作タイプを設定する例 を示します。

ip sla 5 udp-echo 172.29.139.134 5000 frequency 30 request-data-size 160 tos 128 timeout 1000 tag FLL-RO ip sla schedule 5 life forever start-time now

## <span id="page-9-1"></span>**UDP** エコーの機能履歴

この表には、機能が追加または変更されたリリースの更新のみが含まれています。

#### 表 **1**:**UDP** エコーの機能履歴

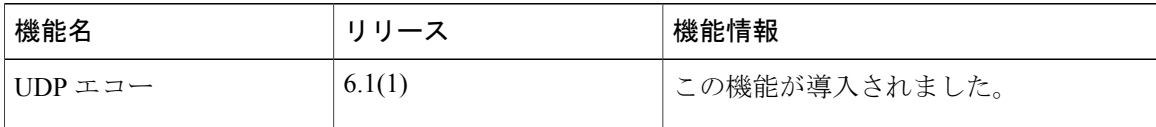